## **Customization of contact person and address data**

By default, a purchase order will show the data for contact person and address as they're specified in the selected Department. See example below:

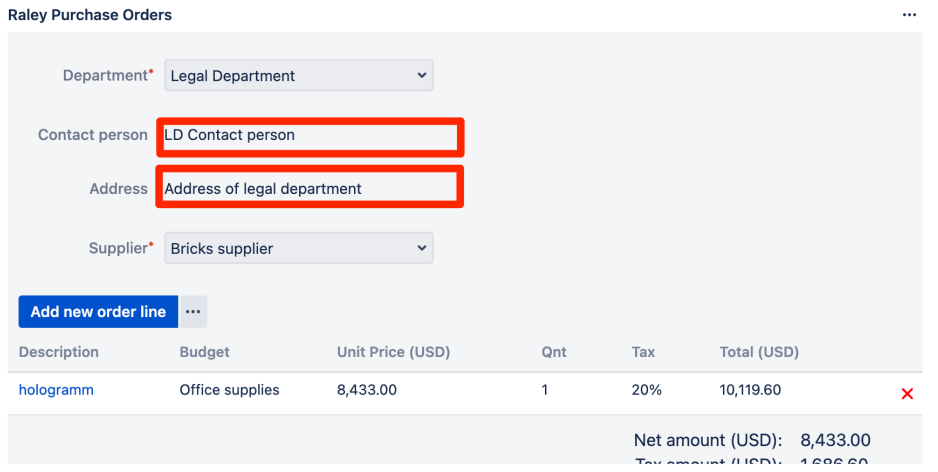

Nevertheless, sometimes you would want to set a custom Contact person and/or Address values for particular purchase order.

To do that, simply click on ... button next to "Add new order line" and choose "Set contact information". You'll be presented with a popup like this:

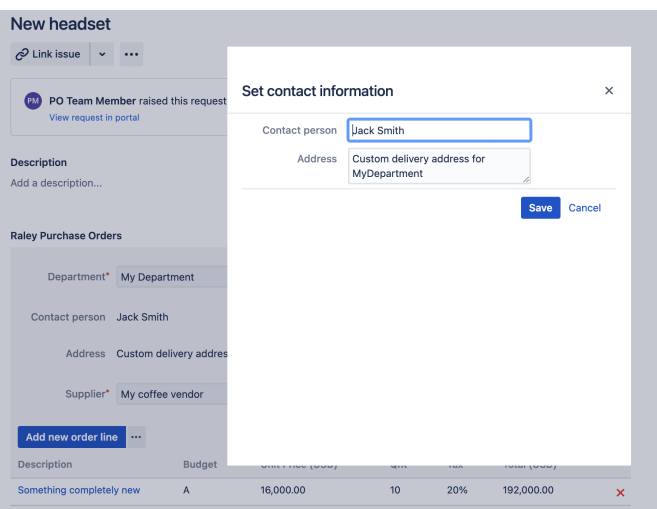

The values that you specify in this popup for Contact person and Address will supersede the values which are taken by default from Department. Later on you can access the values for Contact Person and Address in PDF template by using convenience fields [contactPerson and address](https://wiki.raleyapps.com/display/RAL/Customization+of+order+PDF+printout).